# **Neon**

### **Développé pour vous, aujourd'hui et demain.**

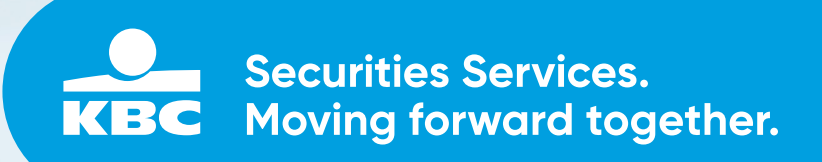

**Le monde financier est en pleine mutation et la révolution numérique est irréversible.** 

**KBC Securities Services vous permet de faire partie de cette révolution numérique en vous offrant les derniers outils numériques qui vous donnent une vue de votre portefeuille en temps réel, sur tous vos appareils (mobile, tablette, PC). Par le biais d'une innovation continue, KBC Securities Services vous soutient, vous et votre gestionnaire de fortune, pour relever les grands défis d'aujourd'hui. Vous serez ainsi prêt à saisir les opportunités de demain.**

### **Votre portefeuille disponible sur tous vos appareils**

Innovation et transformation vont de pair. Nous sommes heureux de vous présenter Neon, une application qui vous permet d'accéder rapidement à votre portefeuille en ligne à tout moment et sur tous vos appareils (PC, tablette, smartphone).

### **Surveillez vos frais**

KBC Securities Services attache une grande importance à la transparence des frais. Car les frais ont un impact sur votre rendement. C'est pourquoi nous indiquons les frais et taxes applicables à vos transactions et nous fournissons une estimation de l'impact des frais et taxes sur votre rendement, en termes absolus et en pour cent.

### **À quoi ressemble la nouvelle Neon?**

Sur les pages suivantes dans cette brochure, vous trouverez un aperçu.

### **Mobiel**

Accès mobile à tout moment sur n'importe quel appareil pour vous

et votre gestionnaire.

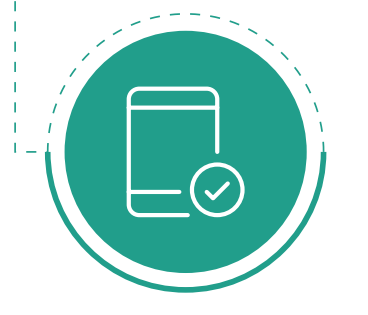

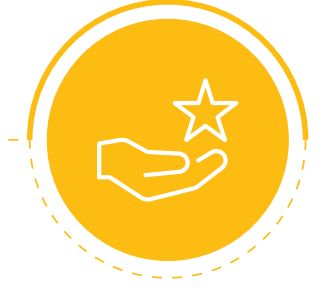

### **Fiabilité**

Sur la base d'une étude de marché approfondie, KBC Securities Services a choisi Objectway, un partenaire fiable doté d'une grande expérience dans le domaine des technologies Wealth.

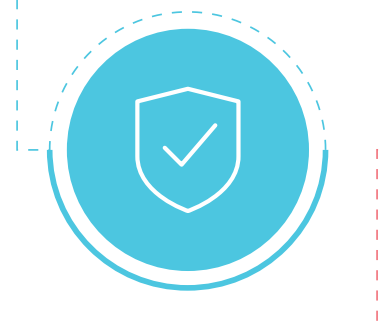

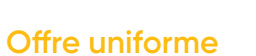

Offre uniforme pour le gestionnaire de fortune et le client final. Intégration totale avec les données de KBC Securities Services.

# $\overline{\phantom{a}}$

### **Sécurité**

Hébergement sécurisé dans des centres de données conformes aux certifications ISO 27001 (sécurité) et 9001 (qualité). Tests de pénétration annuels pour garantir la sécurité.

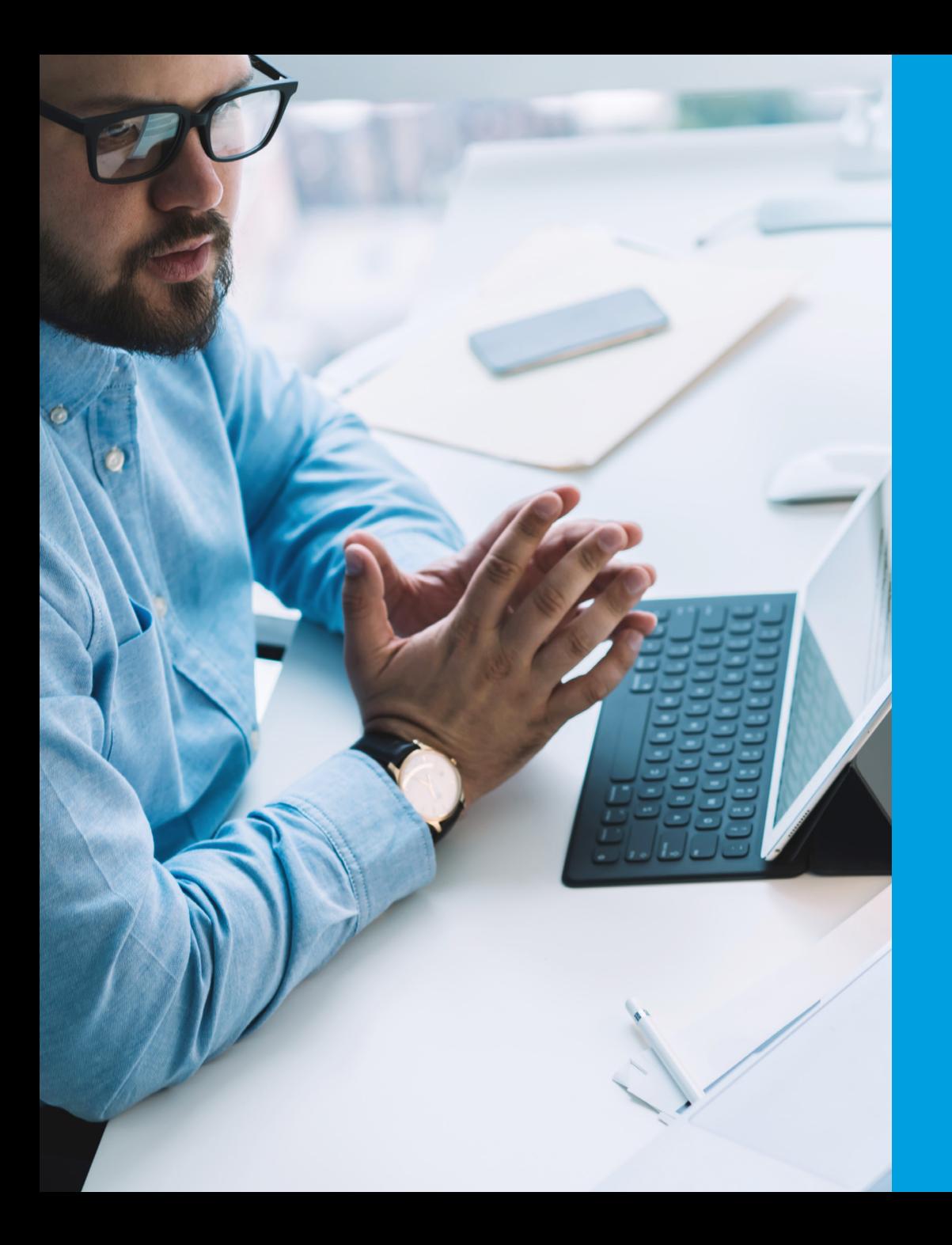

### **Comment l'application se présente-t-elle?**

Cette interface très intuitive vous permettra d'accéder en ligne aux fonctionnalités suivantes:

- Aperçu du portefeuille
- Aperçu des positions et des transactions
- Distribution
- Performance
- Rapport client
- Transparence des coûts

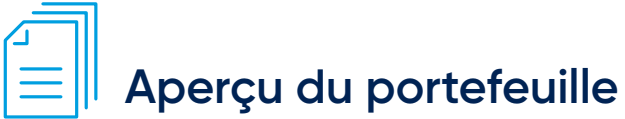

Vous permet de consulter une vue d'ensemble incluant la valorisation, la performance et l'allocation d'actifs de votre portefeuille sur un seul écran, sous forme graphique et numérique.

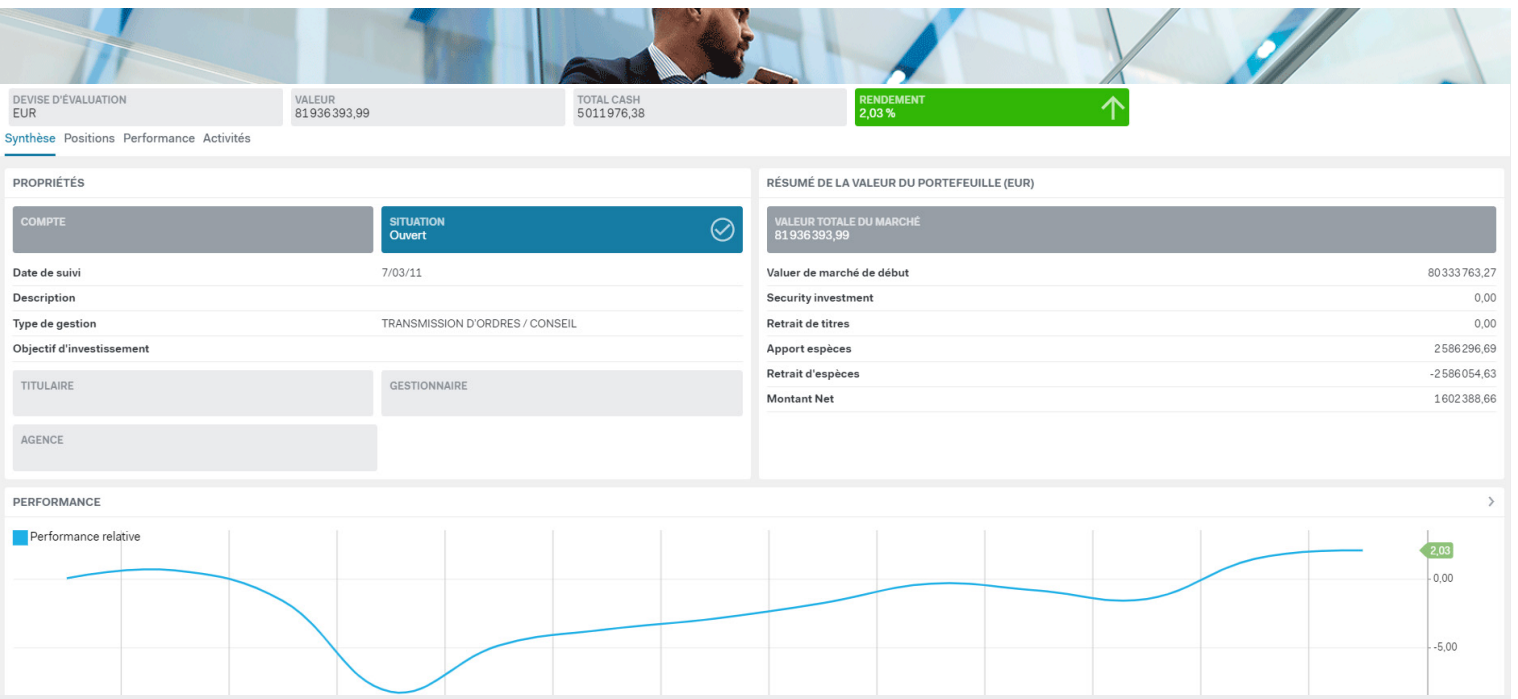

### **Aperçu des positions et des transactions**

Vous pouvez consulter l'ensemble des positions et des transactions de votre portefeuille, en ce compris des informations détaillées sur les positions individuelles, les montants les valeurs de marché, les plus ou moins-values.

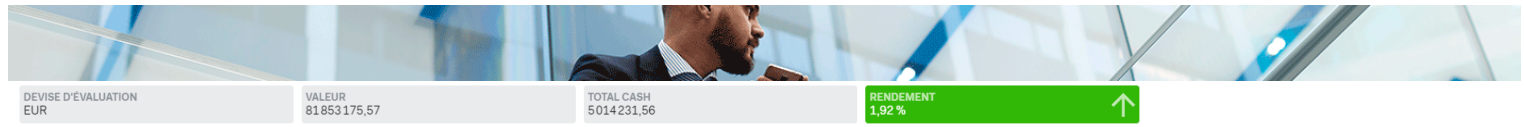

Synthèse Positions Performance Activités

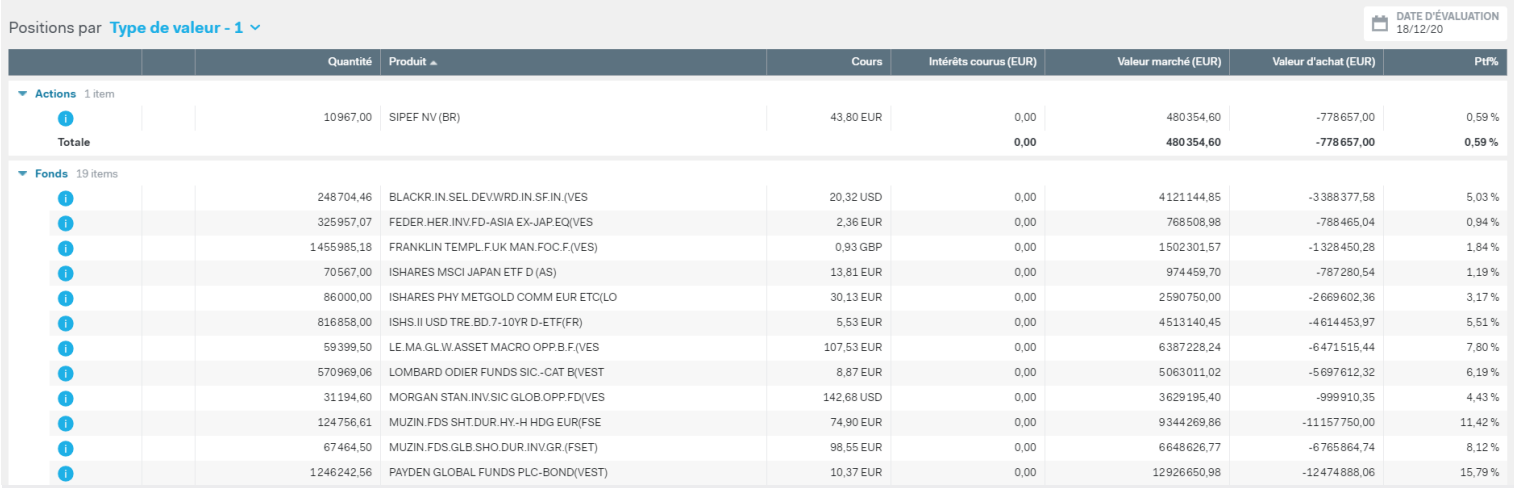

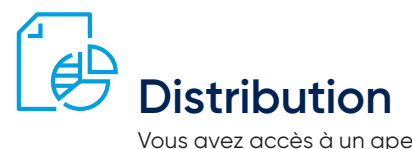

Vous avez accès à un aperçu de l'allocation de votre portefeuille en termes d'actifs, de devises, de secteurs et de zones géographiques.

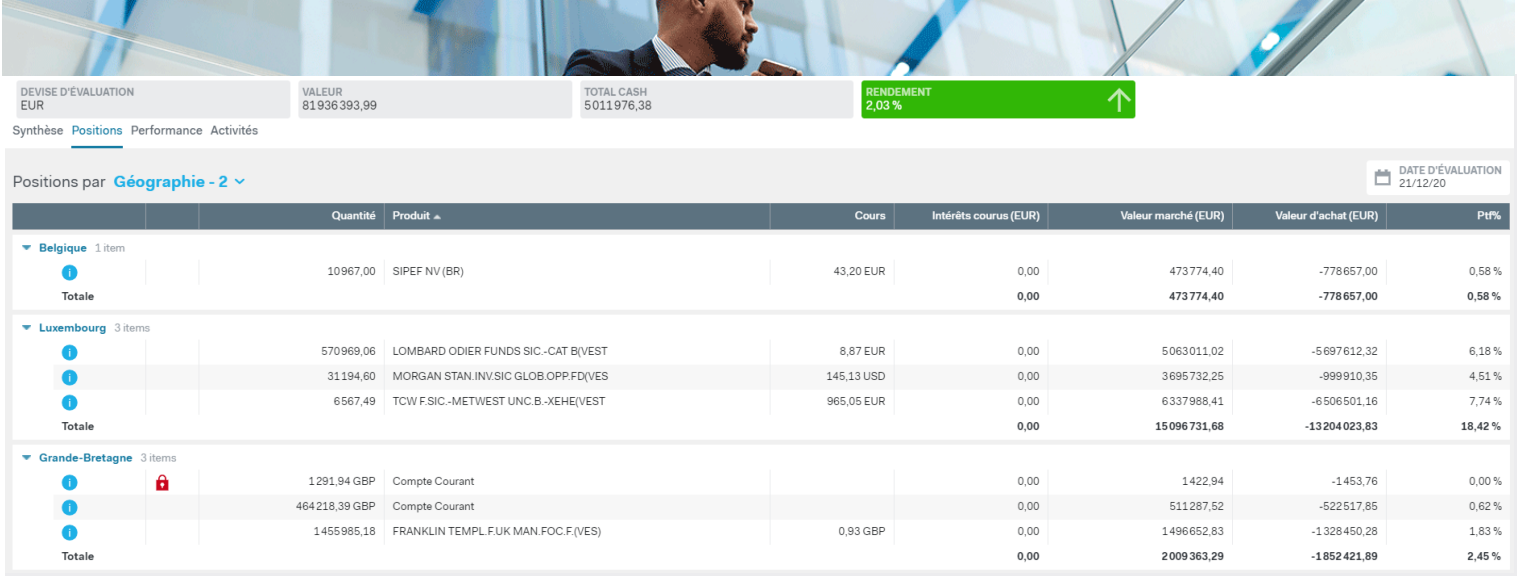

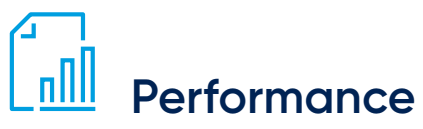

Vous pouvez consulter la performance de votre portefeuille (y compris des aperçus périodiques), sous forme graphique et numérique.

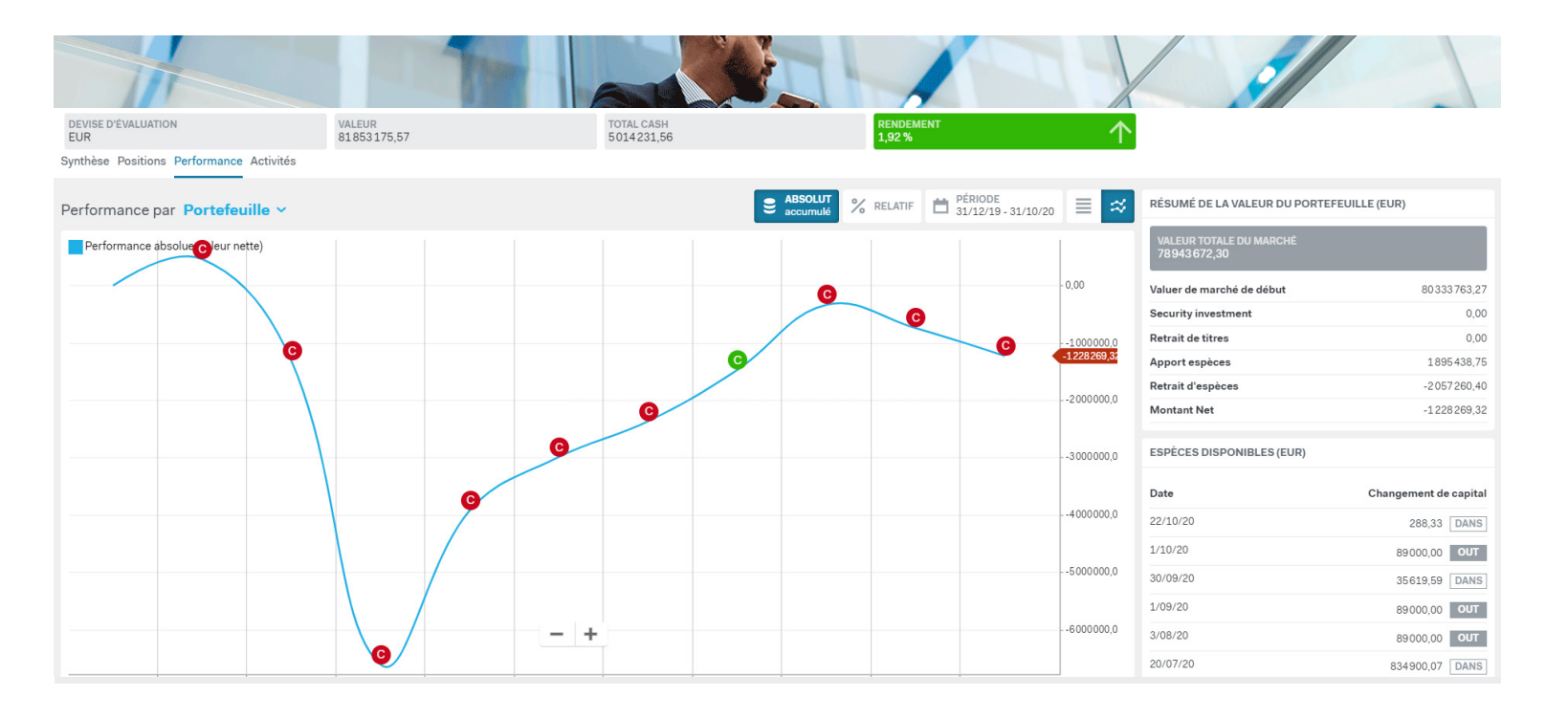

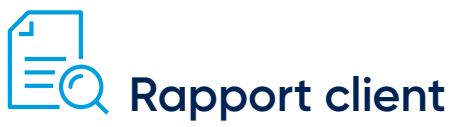

Vous avez la possibilité de télécharger des rapports (période au choix), incluant des informations sur les positions, les transactions, les allocations ou encore la performance.

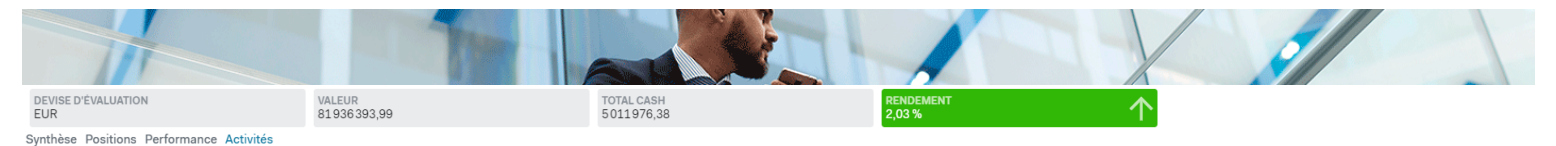

Activités filtrées par Rapport v de type Généré en ligne v

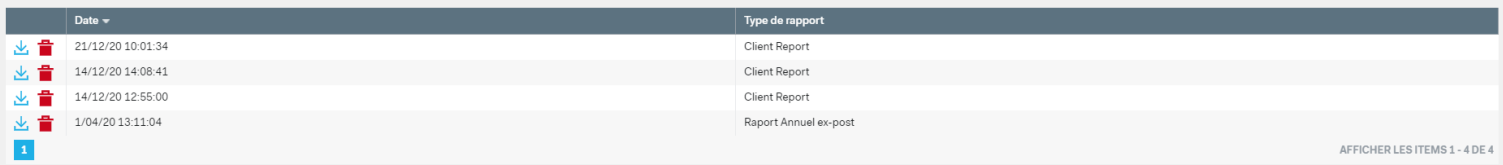

## Transparence des coûts

Affiche tous les frais de transaction que vous payez lors de l'achat ou de la vente d'un titre. En outre, les impôts et les retenues à la source liés aux transactions et à la détention d'instruments financiers sont inclus dans cette catégorie.

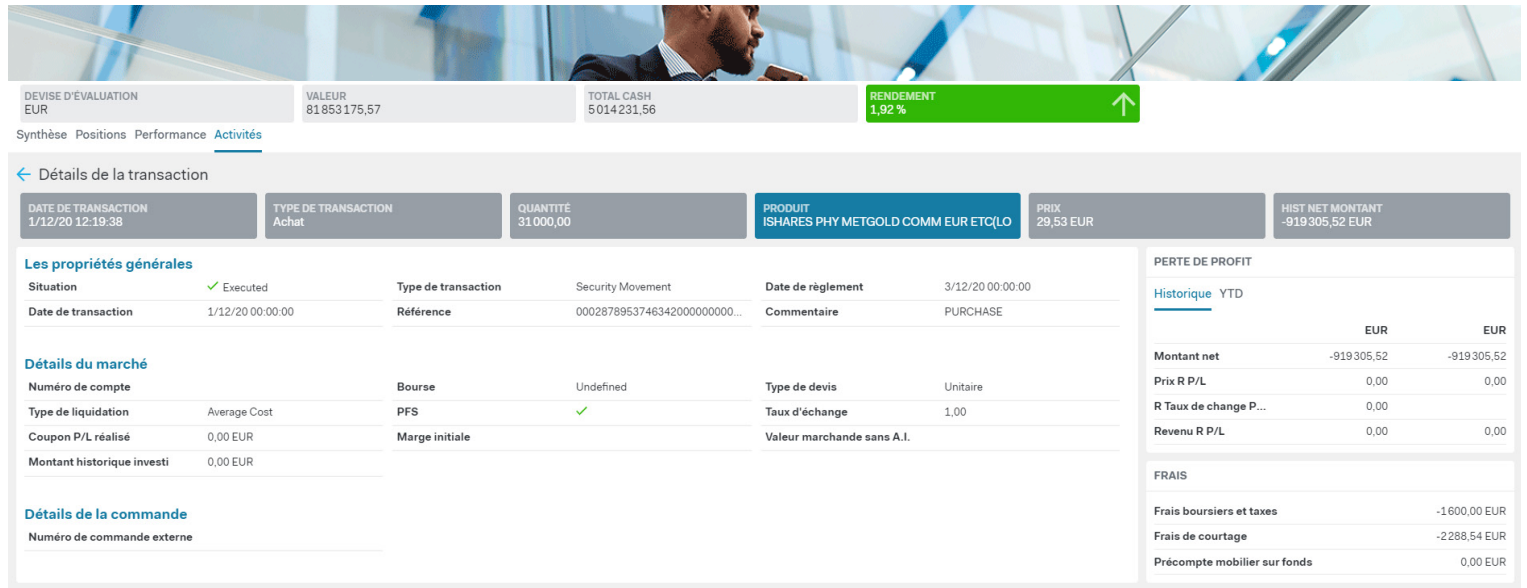

### **Comment obtenir accès à Neon?**

#### **Êtes-vous déjà un utilisateur de Néon?**

À partir de maintenant, vous devez vous identifier dans Neon à l'aide d'une authentification multifactorielle. Cette procédure assure une sécurisation maximale de votre accès et de votre connexion.

#### **1. Vous avez un numéro de registre national belge?**

Dans ce cas, vous pouvez vous connecter à Neon avec itsme®.

**Si vous utilisez déjà itsme®,** vous pouvez immédiatement vous connecter à Neon.

- 1. Cliquez [ici](https://neon.securitiesservices.kbc.be/eximius.uilite/?v=djYuMC4xLjAzMQ%3D%3D#!/login) pour lancer Neon. Vous serez redirigé directement vers l'écran de connexion itsme®.
- 2. Entrez votre numéro de téléphone mobile sur l'écran et ouvrez l'application itsme®.
- 3. Confirmez votre enregistrement dans itsme® et vous aurez immédiatement accès à Neon.

Si vous utilisez itsme® pour la première fois, vous trouverez sur [www.itsme.be](https://www.itsme-id.com/fr-BE/get-started) la procédure à suivre pour activer l'app. Vous pouvez le faire facilement via votre banque ou avec votre carte d'identité belge.

#### **2. Vous n'avez pas un numéro de registre national belge?**  Dans ce cas, vous pouvez vous pouvez vous connecter à Neon avec l'application **Microsoft Authenticator**. Dans ce cas, prenez contact avec votre gestionnaire de fortune pour activer votre accès.

#### Une fois votre compte configuré:

- 1. Cliquez [ici](https://neon.securitiesservices.kbc.be/eximius.uilitemfa) pour lancer Neon. Vous serez redirigé directement vers l'écran de connexion Microsoft.
- 2. Connectez-vous avec votre nom d'utilisateur/mot de passe.
- 3. Confirmez votre connexion sur l'application Microsoft Authenticator.

Un guide détaillé sur l'authentification multifactorielle de Microsoft 365 est disponible [ici.](https://securitiesservices.kbc.be/en/legal-information/support/manuals.html)

**Avez-vous besoin d' aide supplémentaire,** veuillez contacter customer support au numéro +32 2 448 01 06 ou à l'adresse customersupport@kbc.be.

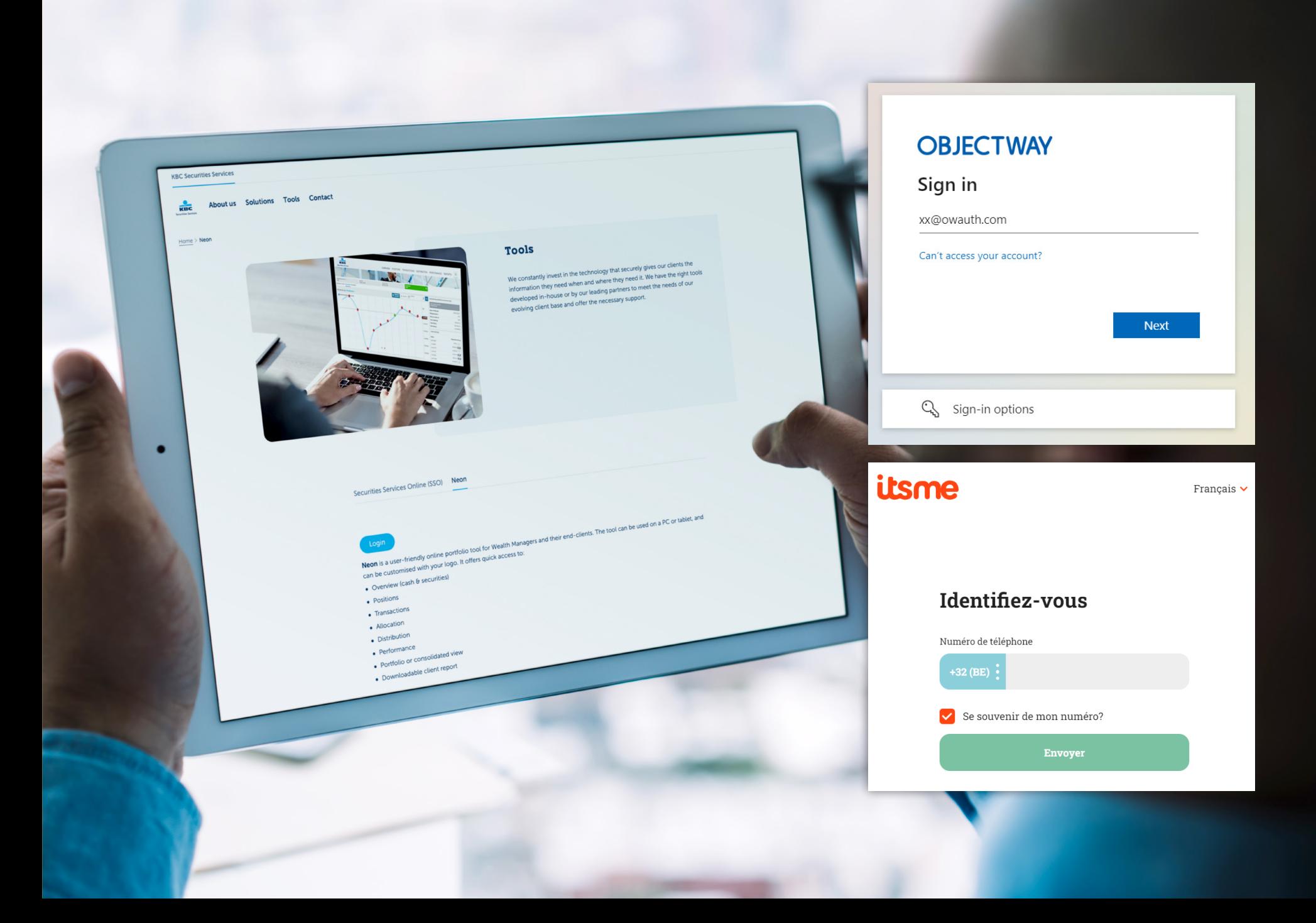

### **Besoin d'aide supplémentaire?**

#### **veuillez contacter customer support au numéro +32 2 448 01 06 ou à l'adresse customersupport@kbc.be**

Neon est un outil en ligne qui vous permet de consulter votre portefeuille en ligne et de créer toutes sortes de rapports pertinents. KBC met gratuitement cet outil à la disposition de ses clients dans le segment de la gestion de portefeuille par des gestionnaires de fortune tiers, et des clients des family offices. KBC met tout en œuvre pour protéger l'accès à l'outil contre les tiers. À cet égard, il est très important que vous preniez les mesures nécessaires pour sécuriser suffisamment les dispositifs avec lesquels vous vous accordez l'accès, pour garder les mots de passe secrets et pour respecter strictement les règles de sécurité de KBC et les exigences du système. Tout abus ou soupçon d'abus doit être immédiatement signalé à la KBC.

En principe, l'outil est accessible 24 heures sur 24, mais KBC ne le garantit pas. KBC peut restreindre, voire fermer l'accès pour des raisons de sécurité ou de maintenance de l'application. La fourniture La mise à disposition de l'outil ne confère aucun droit de propriété intellectuelle au client, à l'exception d'une licence temporaire et limitée d'utilisation aux fins pour lesquelles l'outil a été créé.

KBC peut refuser l'accès à sa propre discrétion, y compris en cas de cessation du service, de risques de sécurité ou de non-utilisation prolongée de l'application. L'outil est mis à disposition en l'état ("as is") et KBC ne peut en aucun cas être tenue responsable de l'indisponibilité temporaire du système ou des informations incorrectes ou obsolètes aui seraient visualisées.

Securities Services – KBC Bank SA – Avenue du Port 2 – 1080 Bruxelles – Belgique – TVA BE 0462.920.226 – RPM Bruxelles – 10-2023

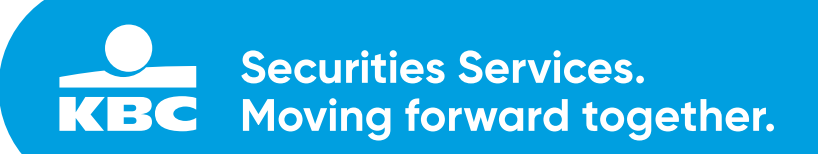